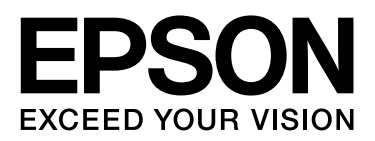

# **Epson Print Admin ソリューション概要**

NPD5367-02 JA

# <span id="page-1-0"></span>**本書について**

# <span id="page-1-1"></span>**本書の内容**

本書は、Epson Print Admin の概要を説明しています。

- ・ Epson Print Admin とは
- ・ 機能紹介
- ・ システム構成

他に以下のマニュアルがあります。

- ・ Epson Print Admin 導入クイックガイド Epson Print Admin の導入の手順の概要を説明しています。
- ・ Epson Open Platform ハードウェアセットアップガイド プリンターに Epson Open Platform を設定する方法を説明しています。
- ・ Epson Print Admin システムインストレーションガイド Epson Print Admin のインストールから運用の準備までの手順を説明しています。
- ・ Epson Print Admin システム管理者ガイド Epson Print Admin のシステム設定の詳細を説明しています。
- ・ Epson Print Admin ユーザーズガイド Epson Print Admin のユーザー操作を説明しています。

## <span id="page-2-0"></span>**マニュアルの見方**

## <span id="page-2-1"></span>マークの意味

#### 八注意

この内容を無視して誤った取り扱いをすると、人が傷害を負う可能性および財産の損害の可能性が想定される内容を示 しています。

#### !重要

必ず守っていただきたい内容を記載しています。この内容を無視して誤った取り扱いをすると、本製品の故障や、動作 不良の原因になる可能性があります。

#### (参考)

補足情報や参考情報を記載しています。

△ 関連情報

関連したページにジャンプします。

#### <span id="page-2-2"></span>掲載画面

- ・ 本書では、開発中の画面を掲載しています。製品とは異なることがあります。
- ・ 機種や設定状況により画面の設定項目は異なることがあります。

## <span id="page-2-3"></span>**OS** 表記

Windows

本書では、以下の OS(オペレーティングシステム)をそれぞれ「Windows 10」「Windows 8.1」「Windows 8」「Windows 7」「Windows Vista」「Windows Server 2012 R2」「Windows Server 2012」「Windows Server 2008 R2」「Windows Server 2008」と表記しています。また、これらの総称として「Windows」を使用しています。

- Microsoft<sup>®</sup> Windows<sup>®</sup> 10 operating system
- Microsoft<sup>®</sup> Windows<sup>®</sup> 8.1 operating system
- Microsoft<sup>®</sup> Windows<sup>®</sup> 8 operating system
- Microsoft<sup>®</sup> Windows® 7 operating system
- Microsoft<sup>®</sup> Windows Vista<sup>®</sup> operating system
- Microsoft<sup>®</sup> Windows Server<sup>®</sup> 2012 R2 operating system
- Microsoft® Windows Server® 2012 operating system
- Microsoft<sup>®</sup> Windows Server<sup>®</sup> 2008 R2 operating system
- Microsoft<sup>®</sup> Windows Server<sup>®</sup> 2008 operating system

#### Mac OS X

本書では、OS X El Capitan を「Mac OS X v10.11.x」、OS X Yosemite を「Mac OS X v10.10.x」、OS X Mavericks を「Mac OS X v10.9.x」、OS X Mountain Lion を「Mac OS X v10.8.x」と表記しています。また、「Mac OS X v10.10.x」「Mac OS X v10.9.x」「Mac OS X v10.8.x」「Mac OS X v10.7.x」「Mac OS X v10.6.8」の総称として「Mac OS X」を使用しています。

### 本書について **[..................................2](#page-1-0)**

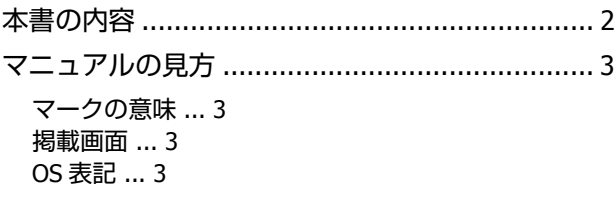

## **[Epson Print Admin](#page-4-0)** とは**.................5**

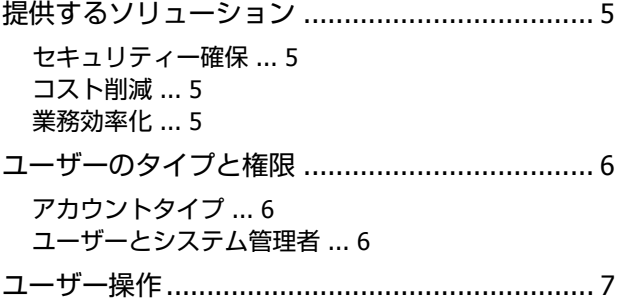

#### 機能の紹介**[......................................8](#page-7-0)**

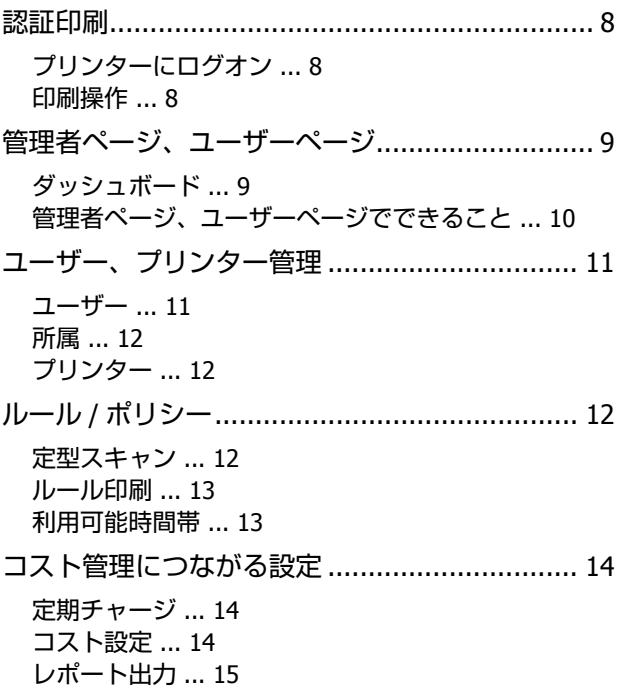

## システム構成 **[................................16](#page-15-0)**

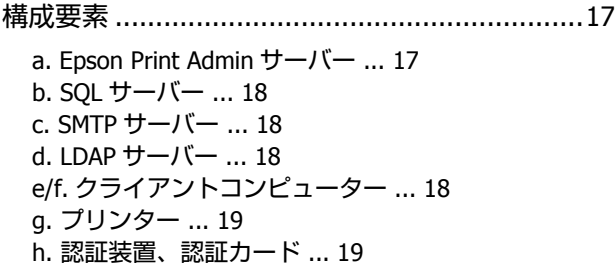

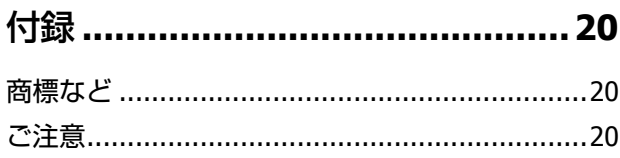

# <span id="page-4-0"></span>**Epson Print Admin とは**

Epson Print Admin は、イントラネット上のエプソン製プリンターで、セキュリティー確保、コスト削減、業務効率化を 支援する認証システムです。

# <span id="page-4-1"></span>**提供するソリューション**

Epson Print Admin は企業や学校などで課題となるネットワークでのプリンター管理について、以下のソリューションを 提供します。

## <span id="page-4-2"></span>セキュリティー確保

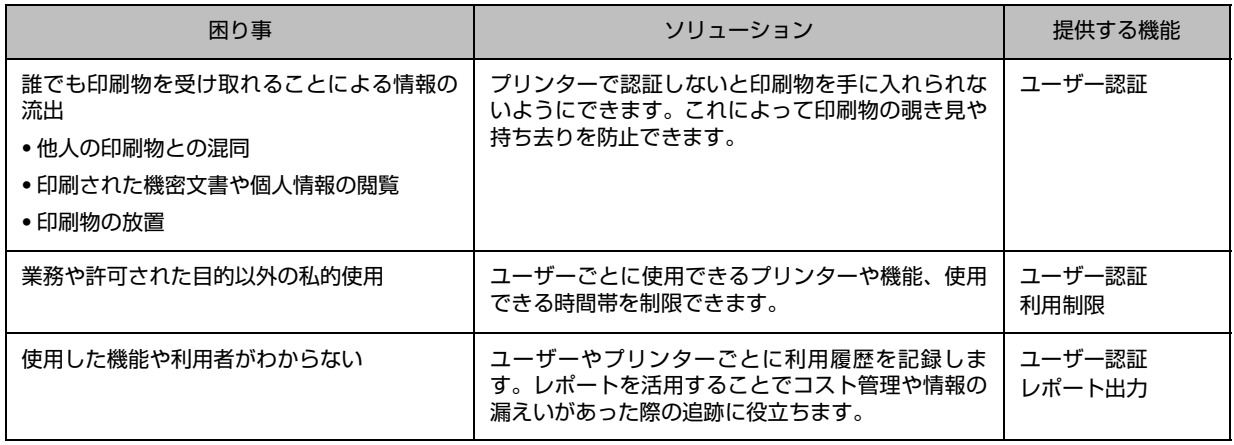

## <span id="page-4-3"></span>コスト削減

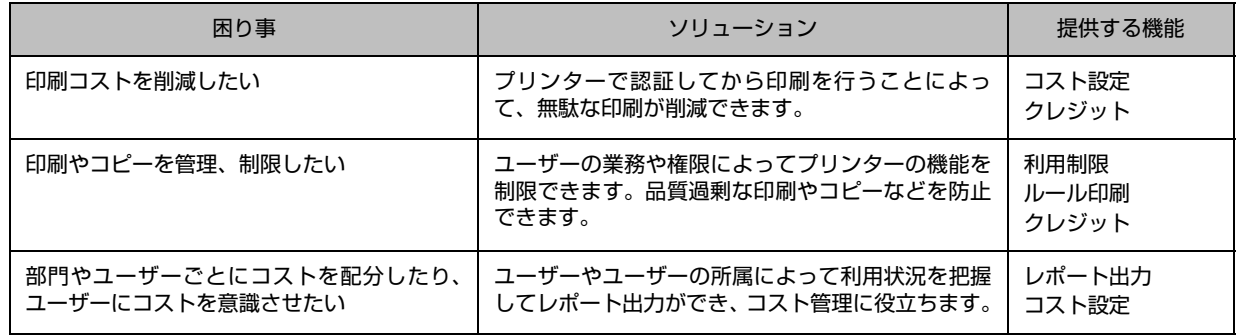

## <span id="page-4-4"></span>業務効率化

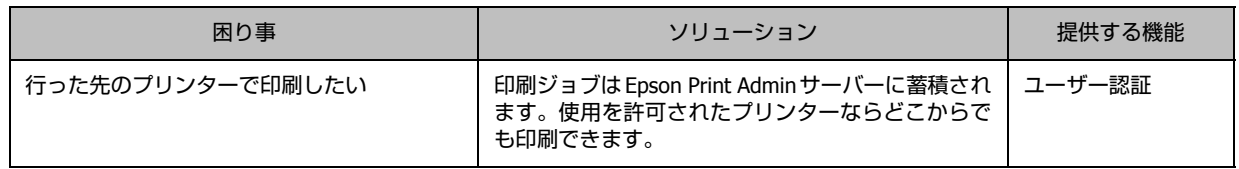

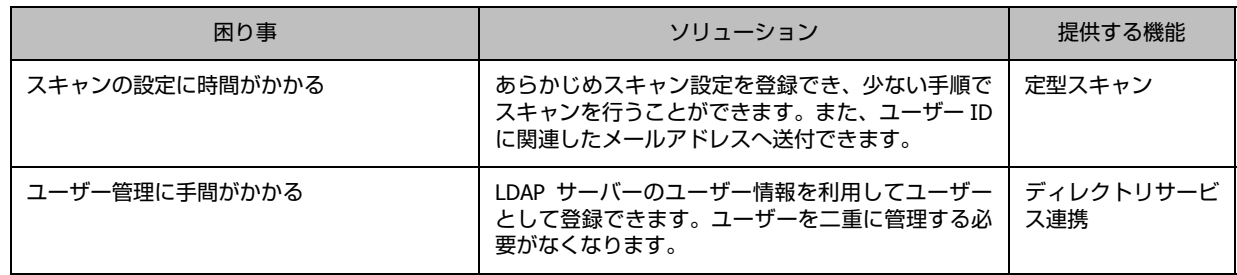

## <span id="page-5-0"></span>**ユーザーのタイプと権限**

# <span id="page-5-1"></span>アカウントタイプ

Epson Print Admin のユーザーには 2 つのアカウントタイプがあります。

- ・ ローカルユーザー Epson Print Admin で独立して管理するユーザーです。Epson Print Admin に直接登録します。 登録にはユーザー ID、名前とメールアドレスが必要です。
- ・ LDAP 管理ユーザー

LDAP サーバーと連携して管理するユーザーです。属性で参照した LDAP サーバーのユーザーアカウントを登録します。 メールアドレスがなくても登録できます。

### <span id="page-5-2"></span>ユーザーとシステム管理者

管理者用の権限を持ったユーザーをシステム管理者と呼んでいます。ローカルユーザーはアカウントタイプによらずどち らの権限も設定できます。

・ ユーザー

ユーザー情報の確認、印刷ジョブの確認や保持、削除ができます。

・ システム管理者 システム情報の確認、システムやユーザー設定など、Epson Print Admin の全てを操作できます。

# <span id="page-6-0"></span>**ユーザー操作**

Epson Print Admin はプリンターまたは Epson Print Admin の Web ページにログオンして操作します。

- ・ ユーザー
	- プリンターにログオンして印刷やスキャンなどを使用します。

また、Web ページにアクセスして印刷ジョブやユーザー情報を確認できます。

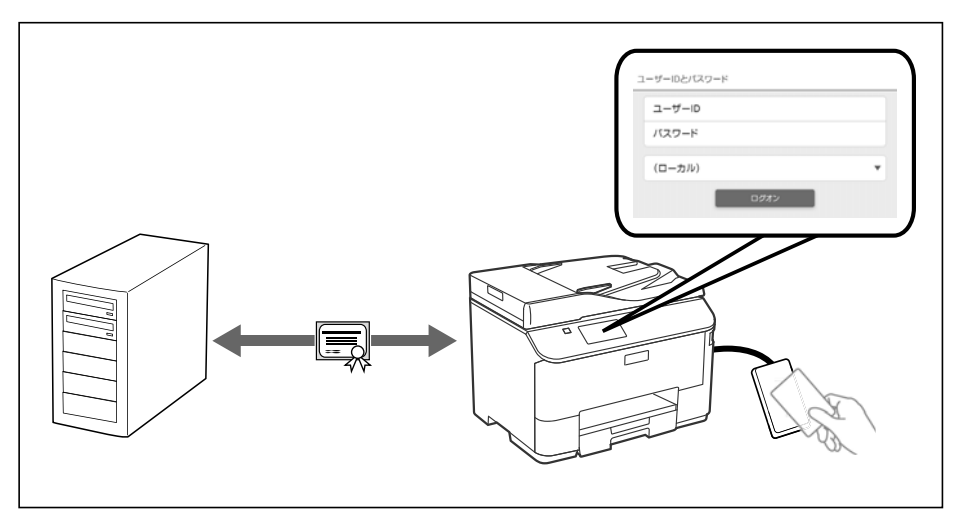

#### ・ システム管理者

クライアントコンピューターから Web ページにログオンして、システムやユーザー情報の確認や設定、印刷ジョブの 操作、レポート出力などをします。

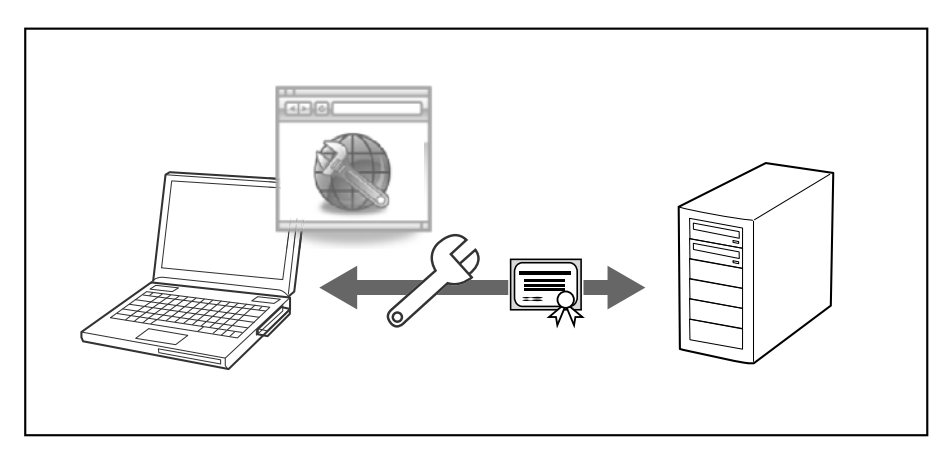

# <span id="page-7-0"></span>**機能の紹介**

## <span id="page-7-1"></span>**認証印刷**

ユーザーはプリンターにログオンして印刷を行います。ログオン時はユーザー認証が必要です。

# <span id="page-7-2"></span>プリンターにログオン

プリンターに以下の方法でログオンできます。

- ・ ユーザー ID とパスワードをプリンターの操作パネルで入力
- ・ プリンターに接続されている認証装置に認証カードをかざす (認証装置と認証カードを登録している場合)

### <span id="page-7-3"></span>印刷操作

印刷の操作概要です。印刷ジョブが Epson Print Admin サーバーに蓄積されるので、使用を許可されていればどのプリン ターからでも印刷できます。

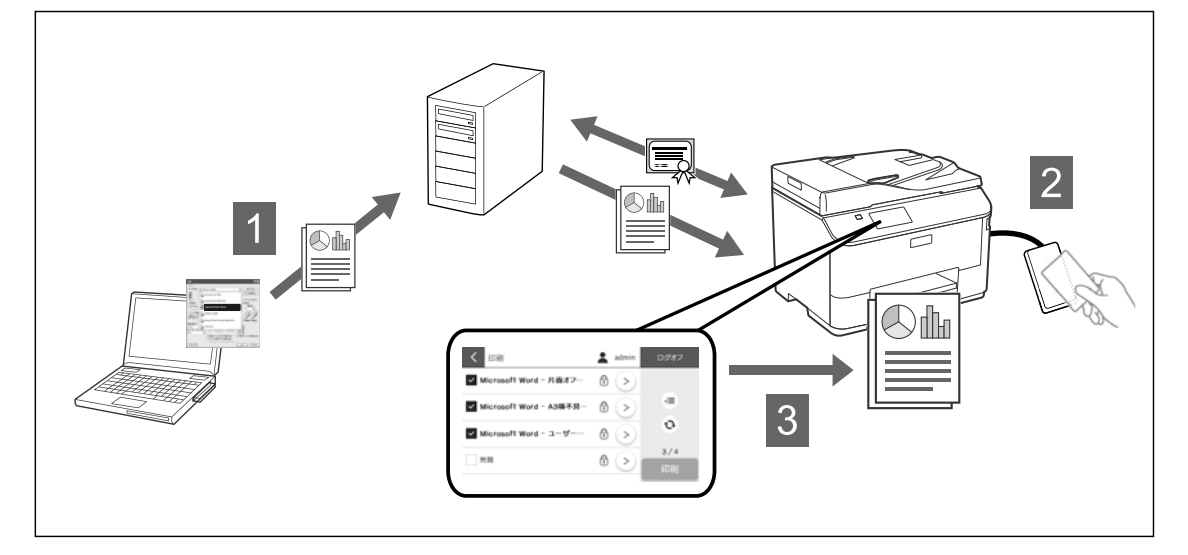

A クライアントコンピューターから専用のプリンタードライバーを使って印刷します。

B 出力したいプリンターにログオンします。

3 プリンターの操作パネルに表示されている印刷ジョブ一覧から、印刷したいジョブを選択して印刷します。

# <span id="page-8-0"></span>**管理者ページ、ユーザーページ**

Epson Print Admin はシステム情報の表示や設定、メンテナンスなどを Web ページにブラウザーからアクセスして行いま す。アクセスしたアカウントの権限によって、管理者用またはユーザー用のページが表示されます。

## <span id="page-8-1"></span>ダッシュボード

管理者ページ、ユーザーページの入口です。Web ページにログオンすると最初に表示されます。

#### 管理者用ダッシュボード

以下の項目が表示されます。

- エラー情報(エラーが発生したときのみ)
- ・ 利用履歴の推移
- ・ 環境貢献度
- ・ システム稼働状況
- ・ ライセンス情報
- ・ 製品情報

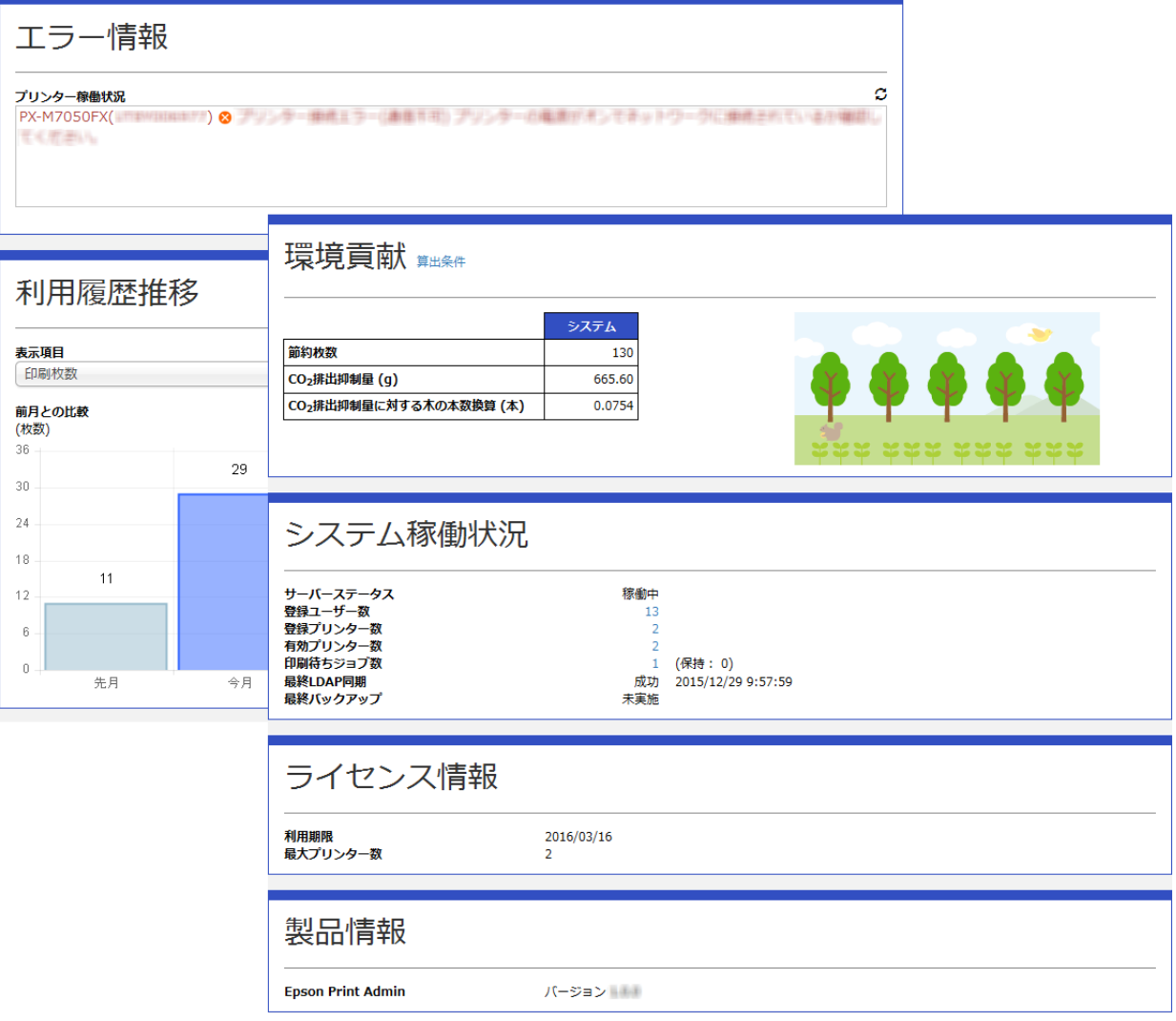

### ユーザー用ダッシュボード

以下の項目が表示できます。

- ・ クレジット残高
- ・ 印刷待ちジョブ数
- ・ 利用履歴の推移
- ・ 環境貢献

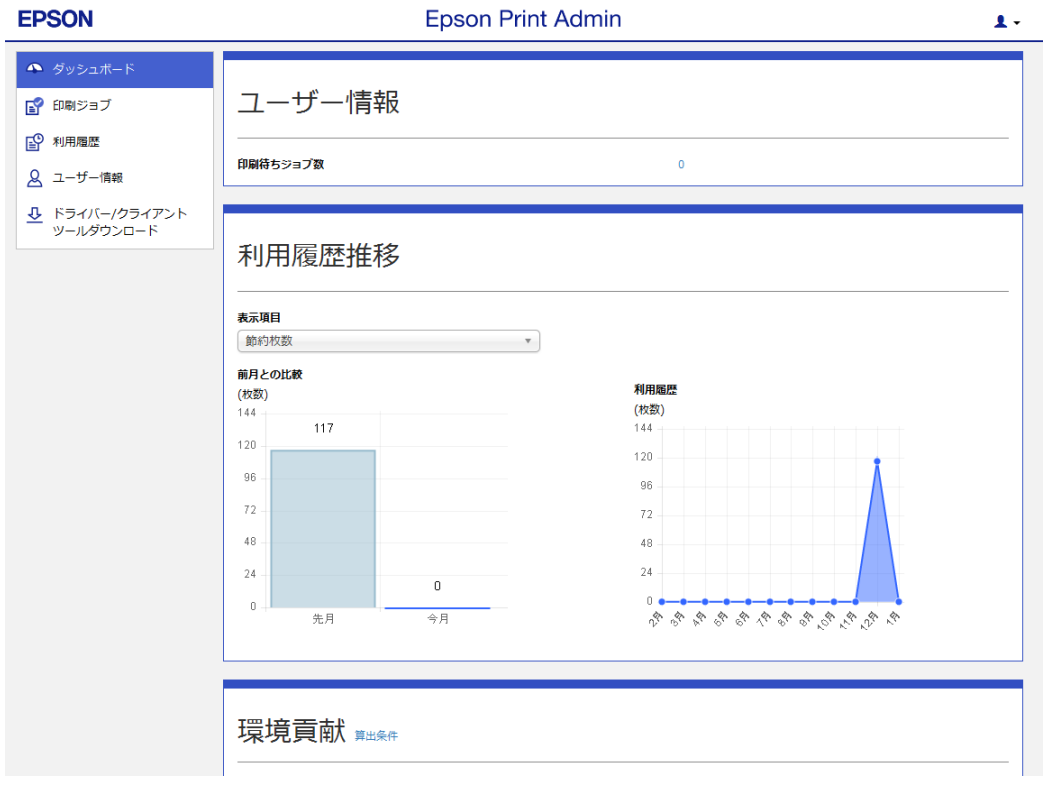

## <span id="page-9-0"></span>管理者ページ、ユーザーページでできること

#### 管理者ページ

管理者ページには以下の操作ができます。

- ・ アカウントメニュー 自分の情報の表示、パスワード変更、ユーザーページへの切替え、ログアウトができます。
- ・ ダッシュボード ダッシュボードを表示します。
- ・ ユーザー ユーザーアカウントの登録や編集を行います。ユーザー登録を知らせる通知メールの設定ができます。
- ・ 所属 所属の登録や編集を行います。
- ・ プリンター プリンターの登録や削除、使用できる機能の設定などを行います。
- ・ ルール / ポリシー システム運用のルールやポリシーを設定します。

運用ルールに関する設定(定型スキャン、ルール印刷、利用可能時間帯) コストに関する設定(定期チャージ、コスト設定、請求コード)

- ・ レポート レポート出力やレポート定期配信の設定を行います。
- ・ システム設定

ユーザーページやプリンターパネルの URL、ユーザーが設定できる項目、プリントキュー名など基本的な設定をします。 SMTP サーバー、LDAP サーバーの設定、ドライバー / クライアントツールのダウンロード、ライセンス登録もここで 行います。

・ メンテナンス 印刷待ちジョブの状態確認や削除、システムログのダウンロード、システムのバックアップ設定を行います。

#### ユーザーページ

ユーザーページでは以下の操作ができます。

- ・ アカウントメニュー パスワード変更、ログアウトができます。システム管理者権限でログオンしている場合は管理者ページへの切替えがで きます。
- ・ ダッシュボード ダッシュボードを表示します。
- ・ 印刷ジョブ 印刷ジョブの状態確認と削除ができます。
- ・ 利用履歴 18ヵ月分の履歴が確認できます。
- ・ ユーザー情報 ユーザー ID や氏名、ドメインなどのユーザー情報と、使用できるプリンターや機能、認証カードの登録状況などの情 報が確認できます。
- ・ ドライバー / クライアントツールダウンロード ログオンしているユーザー専用のプリンタードライバー、Epson Print Admin お知らせツールがダウンロードできます。

# <span id="page-10-0"></span>**ユーザー、プリンター管理**

ユーザーやプリンターは個別、またはまとめて登録、運用ができます。

### <span id="page-10-1"></span>ユーザー

ユーザーの登録は 1 アカウントずつ登録する方法と CSV ファイルに記述して一括で登録する方法があります。 LDAP サーバーと連携すると LDAP サーバーを参照する属性などを設定後、Epson Print Admin サーバーとデータを同期し てユーザーを登録します。同期して登録したユーザーはユーザーページのパスワード設定が不要になり、ディレクトリ サービスサーバーに登録しているユーザー ID とパスワードでログオンできます。 LDAP サーバーで削除されたユーザーは同期時に Epson Print Admin サーバーから削除されます。

### <span id="page-11-0"></span>所属

組織や職制などによって「所属」を作成し、ユーザーを所属させることができます。「所属」で設定したルール / ポリシー は所属するユーザーに適用できます。LDAP 管理ユーザーは LDAP サーバーのドメイン名で所属が作成され、変更できま せん。

## <span id="page-11-1"></span>プリンター

プリンターの登録は IP アドレス、ネットワークアドレス、IP アドレス範囲のいずれかを指定して、ネットワークを探索 して行います。

登録したプリンターのプリンター名、場所、備考、IP アドレスの情報は CSV ファイルを使ってインポートしたりエクス ポートしたりして更新できます。

# <span id="page-11-2"></span>**ルール /ポリシー**

ユーザーや所属ごとに、使用できるプリンターや使用できる機能を設定できます。

### <span id="page-11-3"></span>定型スキャン

スキャンしたドキュメントに対する動作を登録できます。設定できる動作は以下の通りです。

- ・ スキャン先 ネットワークフォルダー、メール
- ・ スキャン設定
- ・ 利用できるユーザー
- ・ スキャンして自分に送信

ユーザーはプリンターで[スキャンして自分に送信]を選択して自分のメールアドレスにスキャン結果を送信できます。

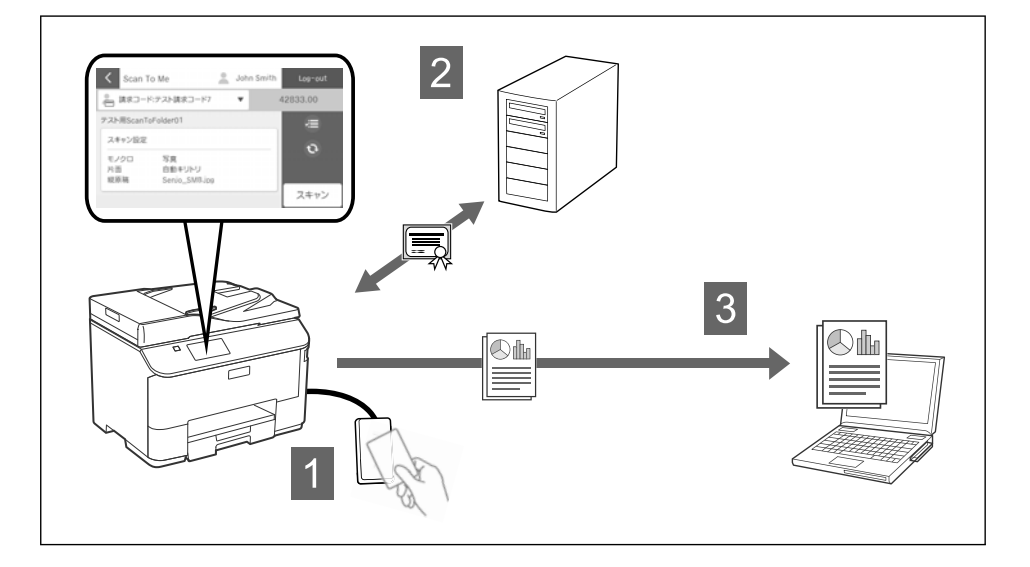

## <span id="page-12-0"></span>ルール印刷

「文書ファイルはモノクロ両面で印刷する」「プレゼンテーション資料は割り付けて印刷する」といった印刷のルールを作 成して、ユーザーや所属に適用できます。

主に以下の印刷ジョブにルールを作成できます。

- ・ ジョブの種類:Word や Excel など特定のアプリケーションソフトからの印刷ジョブ
- ・ 印刷指定:カラーで印刷、片面で印刷、割り付けされていないなどの印刷方法で送られた印刷ジョブ

ルールから外れた場合、以下の動作を指定できます。

- ・ 印刷を中止する
- ・ 印刷設定を変更して印刷する
- ・ ユーザーに問い合わせて処理を選択する

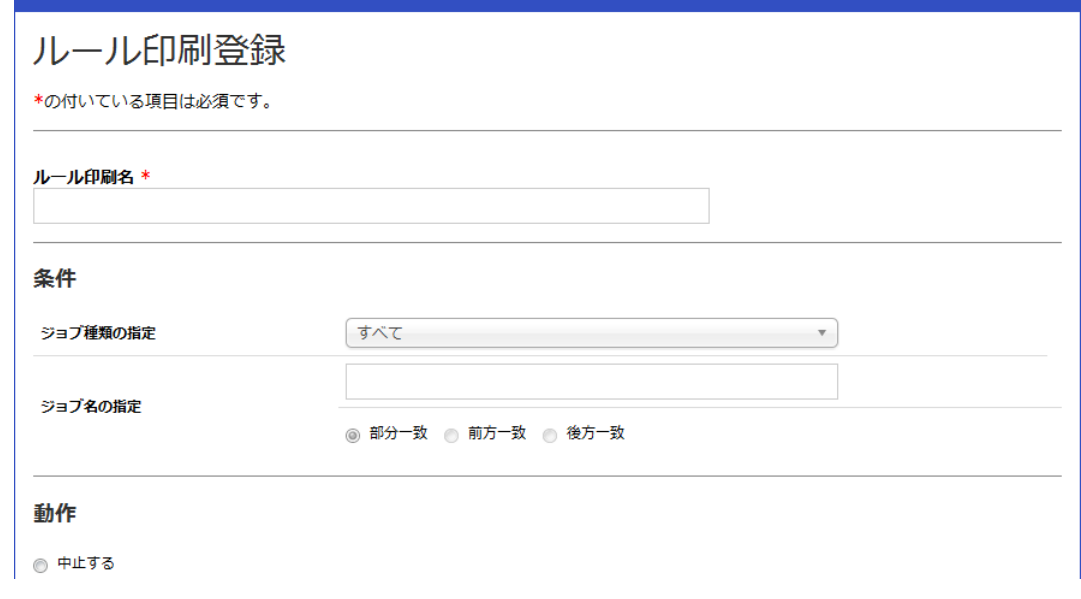

## <span id="page-12-1"></span>利用可能時間帯

システム管理者はプリンターを使用できる時間帯を制限できます。

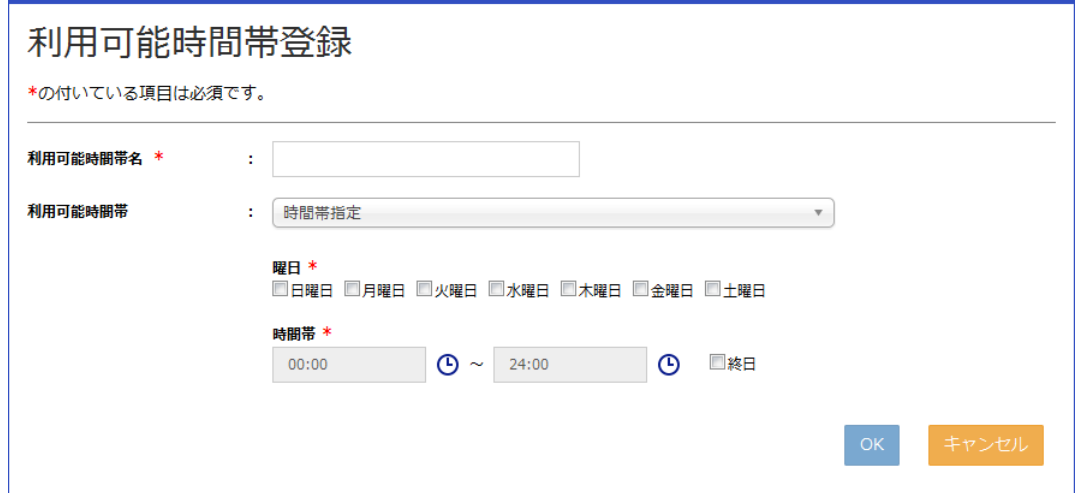

# <span id="page-13-0"></span>**コスト管理につながる設定**

印刷やコピー、ファクスなどの操作や消費する用紙に、経費に当たるコストを設定できます。プリンターを使用すると ユーザーは自分の持っているクレジットを消費していきます。

クレジットはユーザーが持っているお金に、コストはプリンターの使用料金に例えることができます。

例えば、1 ページ印刷する料金を 5 円に設定してあるプリンターで 1 ページ印刷をすると、ユーザーは 5 円支払うことに なります。

ユーザーはクレジットの残高がなくなるとプリンターの操作ができなくなります。

## <span id="page-13-1"></span>定期チャージ

ユーザーに定期的にクレジットをチャージできます。 毎日、毎週などチャージする間隔や残高の扱いなどを設定できます。

## <span id="page-13-2"></span>コスト設定

一つの操作ごとに消費するコストを設定できます。 以下の設定レベルがあります。

・ 簡易設定:

印刷 / コピー / メモリー印刷やスキャン、ファクス送信の 1 ページごとのコストを設定できます。

・ 標準設定:

カラー、モノクロ別にコストを設定できます。

・ 詳細設定:

1 ジョブあたりのコストや、1 ページあたりのコストを用紙サイズごとに 1 枚、カラー、モノクロで個別設定できます。

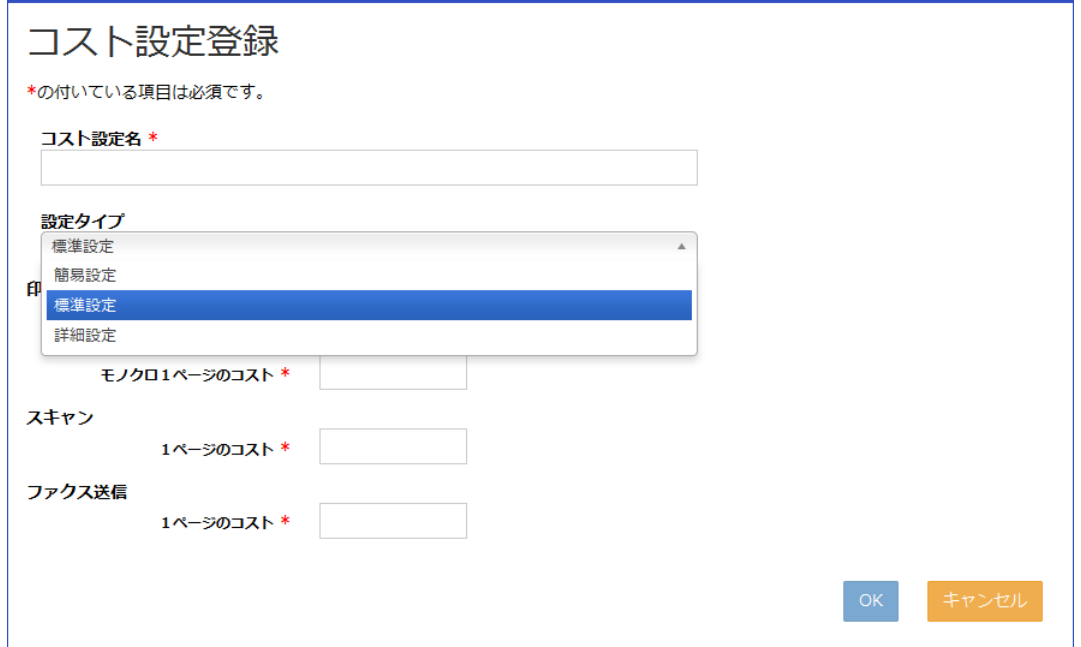

## <span id="page-14-0"></span>レポート出力

ユーザーや機器、使用状況など、詳細なレポートを出力できます。

以下のレポートを出力できます。

- ・ ユーザー別のコストレポート
- ・ ユーザー別のページ数レポート
- ・ ユーザー別の用紙サイズ別ページ数レポート
- ・ ユーザー別のルール印刷レポート
- ・ 所属別のコストレポート
- ・ 所属別のページ数レポート
- ・ 所属別 / 用紙サイズ別のページ数レポート
- ・ 所属別のルール印刷レポート
- ・ プリンター別のページ数レポート
- プリンター別 / 用紙サイズ別のページ数レポート
- ・ 請求コード別のコストレポート
- ・ 請求コード別 / 所属別のコストレポート
- ・ コストランキングレポート
- ・ 環境レポート
- ・ 利用履歴レポート

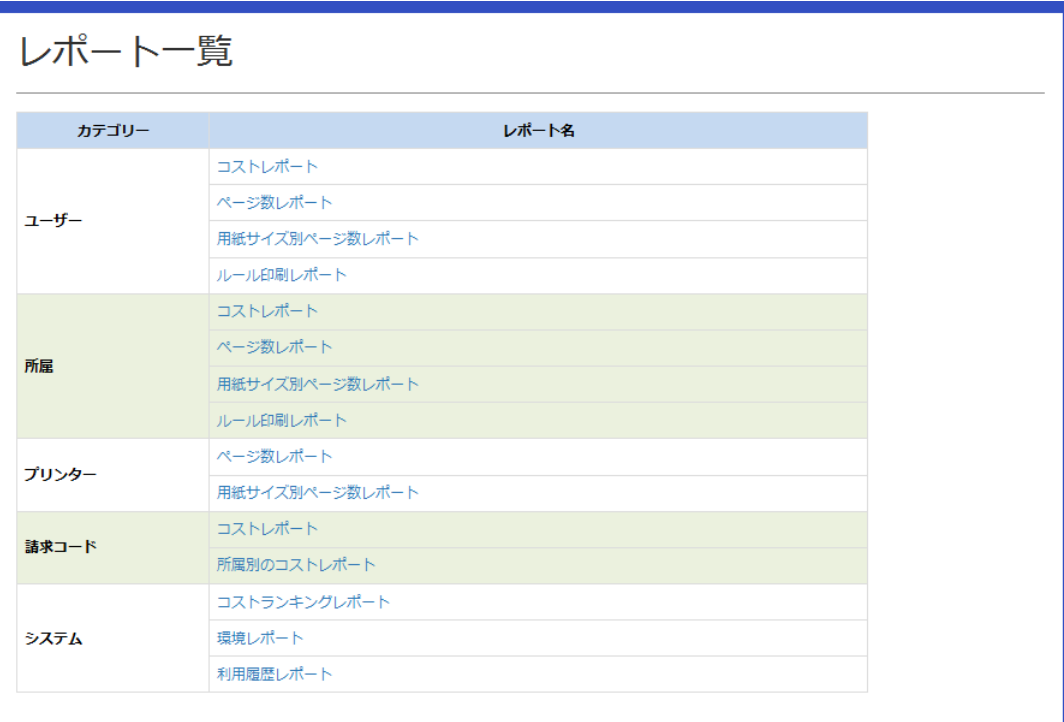

# <span id="page-15-0"></span>**システム構成**

Epson Print Admin のシステム構成は以下の通りです。

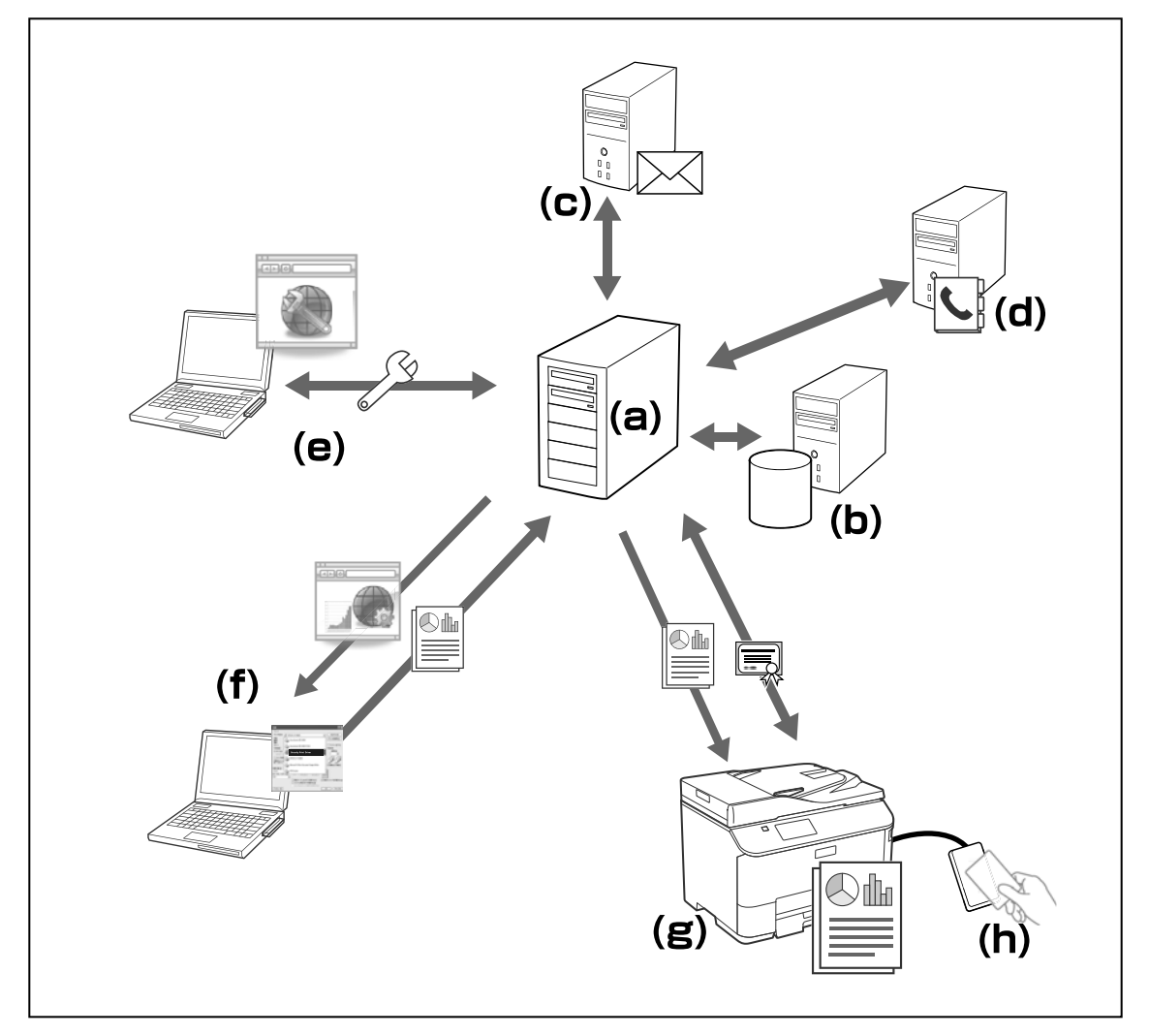

- ・ a:Epson Print Admin サーバー
- ・ b:SQL サーバー(データベースを別サーバーにする場合)
- c: SMTP サーバー
- d: LDAP サーバー (アカウント管理を連携する場合)
- ・ e:クライアントコンピューター(管理者権限)
- ・ f:クライアントコンピューター(ユーザー権限)
- ・ g:プリンター
- ・ h:認証装置、認証カード

# <span id="page-16-0"></span>**構成要素**

## <span id="page-16-1"></span>**a. Epson Print Admin サーバー**

Epson Print Admin が動作するコンピューターです。

#### 動作環境

#### 最小システム

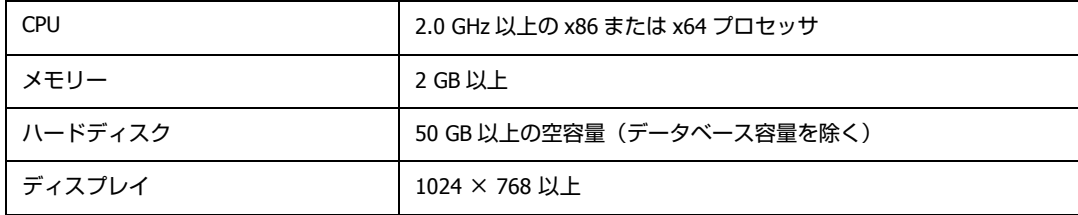

#### (参考)

ネットワークの通信速度やプリンター数、ユーザー数など、使用する環境に合わせてシステム構成を検討する必要があります。

#### **OS**

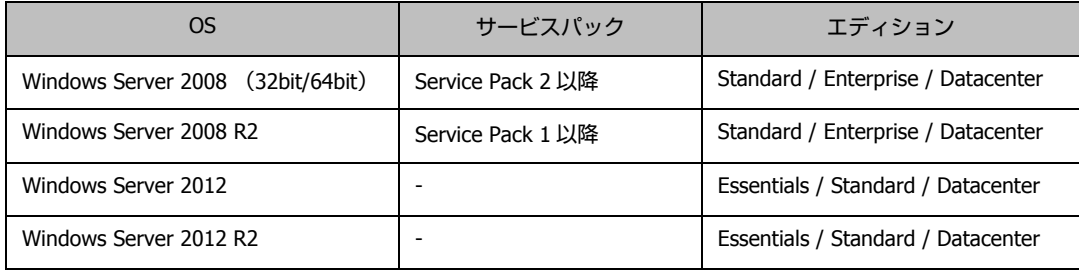

## 必須ソフトウェア

Epson Print Admin の動作に必要なソフトウェアです。 Windows Server 2012 以降に標準でインストールされています。

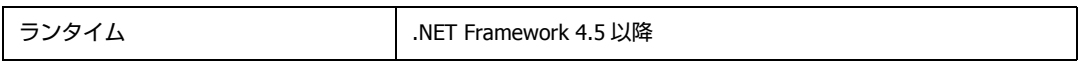

#### **Web** サーバー

Epson Print Admin 内で動作する Web サーバーです。

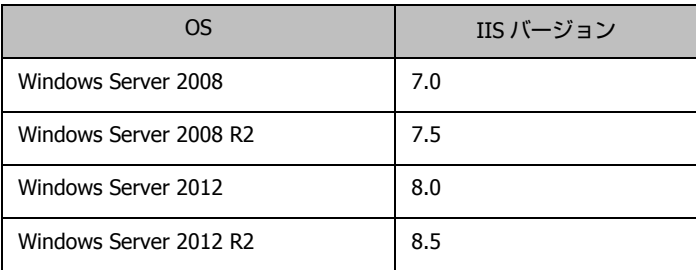

#### 仮想環境での動作

以下の仮想環境でも動作します。パフォーマンスが低下することがあります。

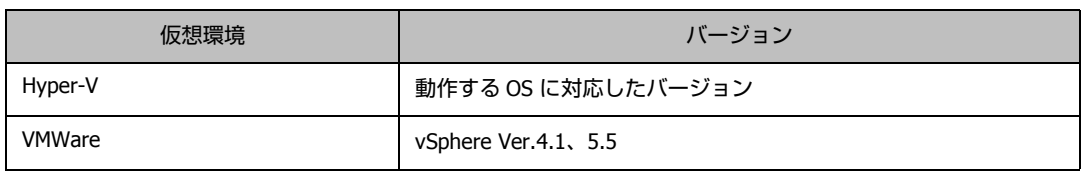

## <span id="page-17-0"></span>**b. SQL**サーバー

Epson Print Admin の印刷ジョブやログなどが記録されるデータベースです。 運用中の SQL サーバーを使用できます。

Microsoft SQL Server 2014 Express を使用する場合は用意する必要がありません。

Microsoft SQL Server 2014 Express<sup>\*</sup>

Microsoft SQL Server 2008

Microsoft SQL Server 2008 R2

Microsoft SQL Server 2012

Microsoft SQL Server 2014

\*:本システムのパッケージに同梱されています。

## <span id="page-17-1"></span>**c. SMTP**サーバー

対応している認証方法及び暗号化方式は以下の通りです。

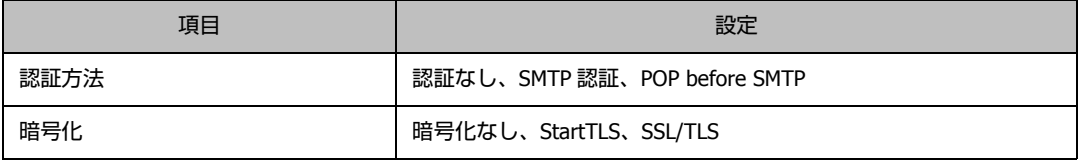

## <span id="page-17-2"></span>**d. LDAP**サーバー

ユーザーを管理している別サーバーと連携できます。対応しているディレクトリーサービスは以下の通りです。

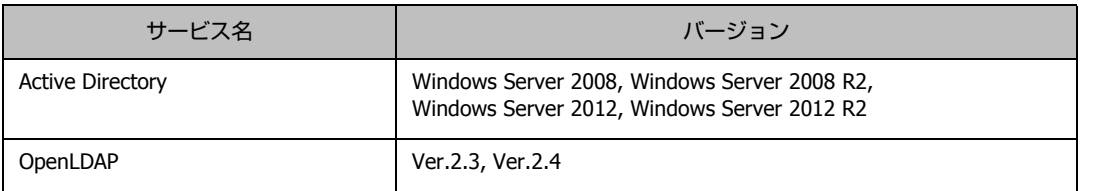

## <span id="page-17-3"></span>**e/f.**クライアントコンピューター

システム管理者やユーザーのコンピューターです。管理者ページ、ユーザーページの操作、印刷を行います。 管理者用ページは Windows のみ対応しています。

#### **OS**

#### **Windows**

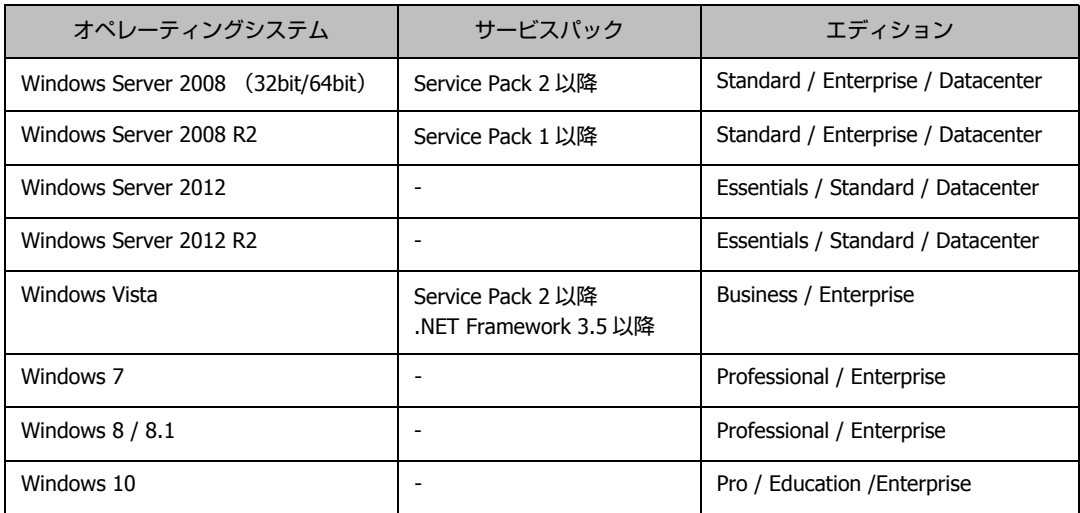

#### **Mac OS X**

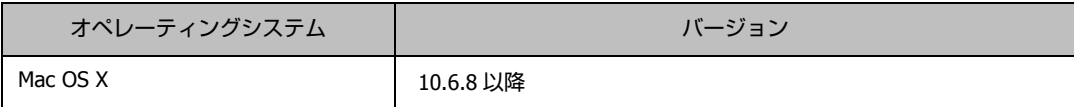

#### 対応ブラウザー

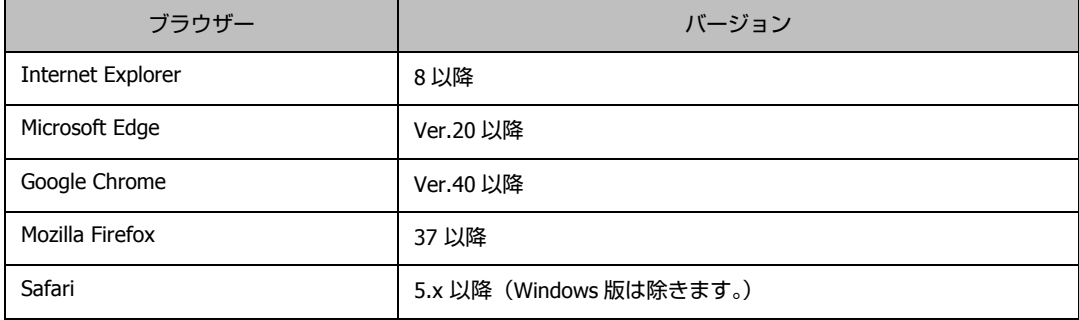

## <span id="page-18-0"></span>**g.** プリンター

Epson Open Platform に対応している必要があります。

Epson Open Platform は、エプソン製プリンターに Epson Print Admin サーバーが提供するユーザーインターフェイスを 操作パネルに表示し、サーバーを使った様々な機能を実現するプラットフォームです。

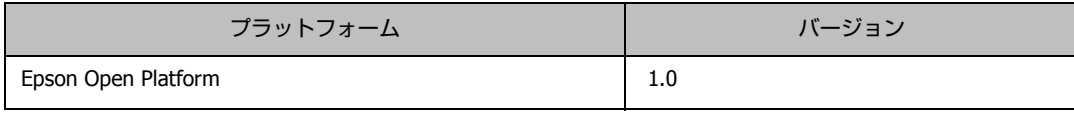

## <span id="page-18-1"></span>**h.** 認証装置、認証カード

認証カードを使用した認証を行う場合に必要です。動作確認済みの認証装置と認証カードの情報は以下の Web サイトで 確認できます。  $\textcircled{r}$  https://openplatform.epson.biz/download/op/

<span id="page-19-0"></span>**付録**

# <span id="page-19-1"></span>**商標など**

- ・ EPSON および EXCEED YOUR VISION はセイコーエプソン株式会社の登録商標です。
- ・ Microsoft、Windows、Windows Vista は、米国 Microsoft Corporation の米国およびその他の国における登録商標です。
- ・ Mac OS、OS X、Safari は米国およびその他の国で登録された Apple Inc. の商標です。
- ・ そのほかの製品名は各社の商標または登録商標です。

© Seiko Epson Corporation 2016. All rights reserved.

## <span id="page-19-2"></span>**ご注意**

- ・ 本書の内容の一部または全部を無断転載することを禁止します。
- ・ 本書の内容は将来予告なしに変更することがあります。
- ・ 本書の内容にご不明な点や誤り、記載漏れなど、お気付きの点がありましたら弊社までご連絡ください。
- ・ 運用した結果の影響については前項に関わらず責任を負いかねますのでご了承ください。
- ・ 本製品が、本書の記載に従わずに取り扱われたり、不適当に使用されたり、弊社および弊社指定以外の、第三者によっ て修理や変更されたことなどに起因して生じた障害等の責任は負いかねますのでご了承ください。